# **Using Analytics in MyMediasite**

Within MyMediasite, you can view a great deal of information regarding your videos, such as who has been viewing them. This documentation shows you how you can access that information.

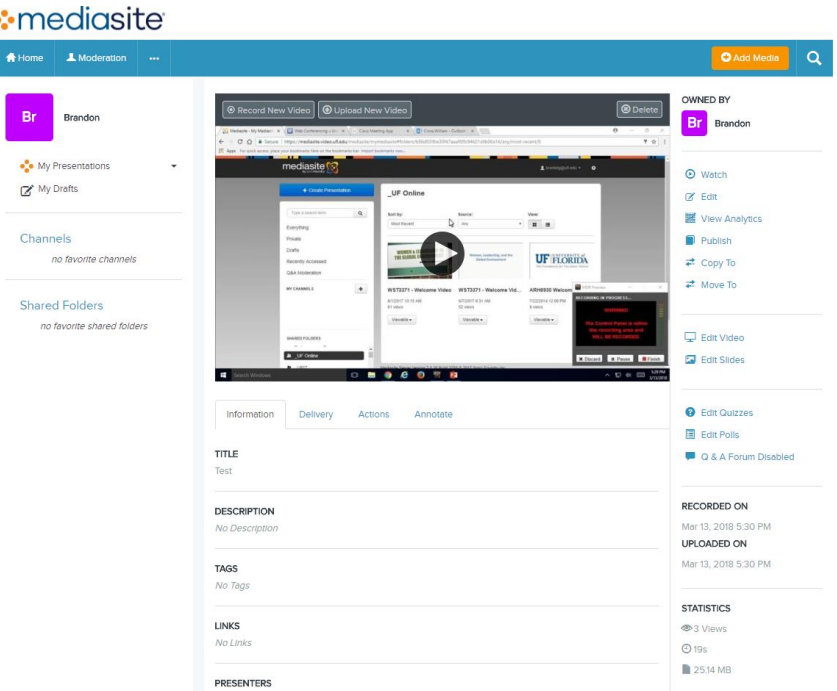

First, navigate to a presentation in MyMediasite.

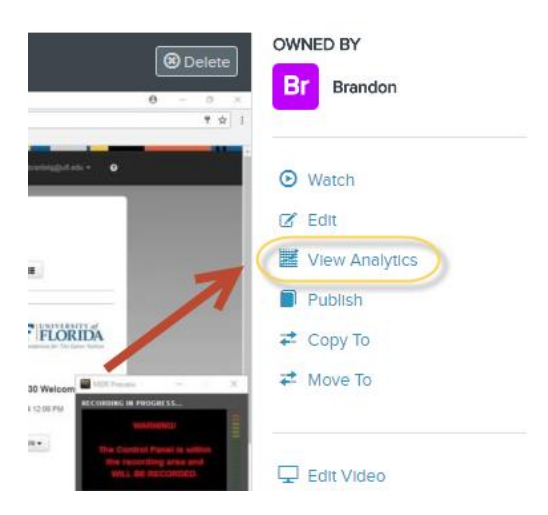

Next, click on the View Analytics button on the right-hand navigation.

### **Presentation Analytics**

Dashboard Who's Watching

#### Test

Presented By: Default Presenter Recorded On: Mar 13, 2018 5:30 PM EDT Duration: 19 Seconds Last Refreshed: May 16, 2018 3:10 PM EDT

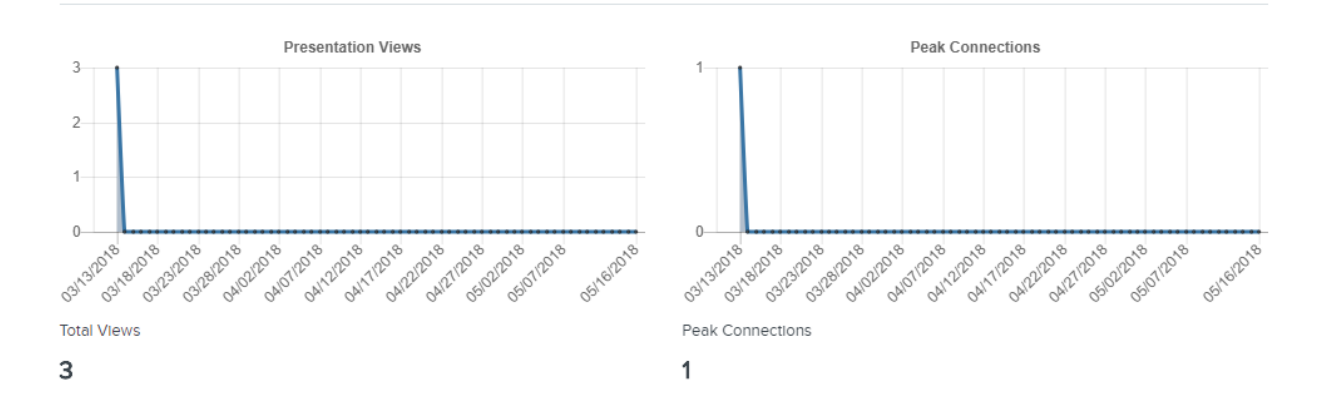

 $\mathbf C$  Refresh

**+** Download Report

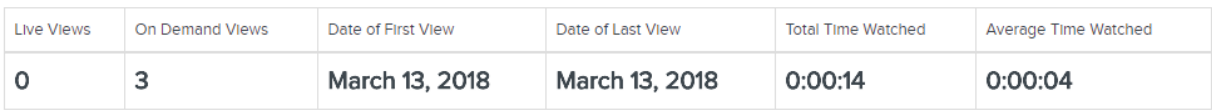

Trends

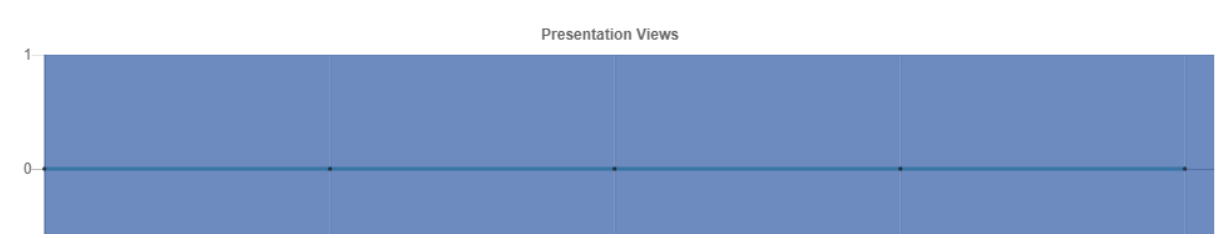

MyMediasite will then generate an analytics report. Once the analytics report has finished generating, you will see information that looks like what you see above. Among other things, you can see how many times its been viewed, what the number of "peak connections" are, and what the most engaged-with portion of the video was (see the **Trends** bar)

## **Presentation Analytics**

Who's Watching Dashboard

**Test** 

Presented By: Default Presenter Recorded On: Mar 13, 2018 5:30 PM EDT Duration: 19 Seconds Last Refreshed: May 16, 2018 3:10 PM EDT

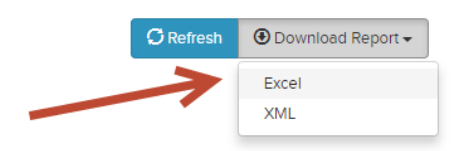

## If you'd like to drill down and see what users viewed your presentation, click on **Download Report** and select Excel.

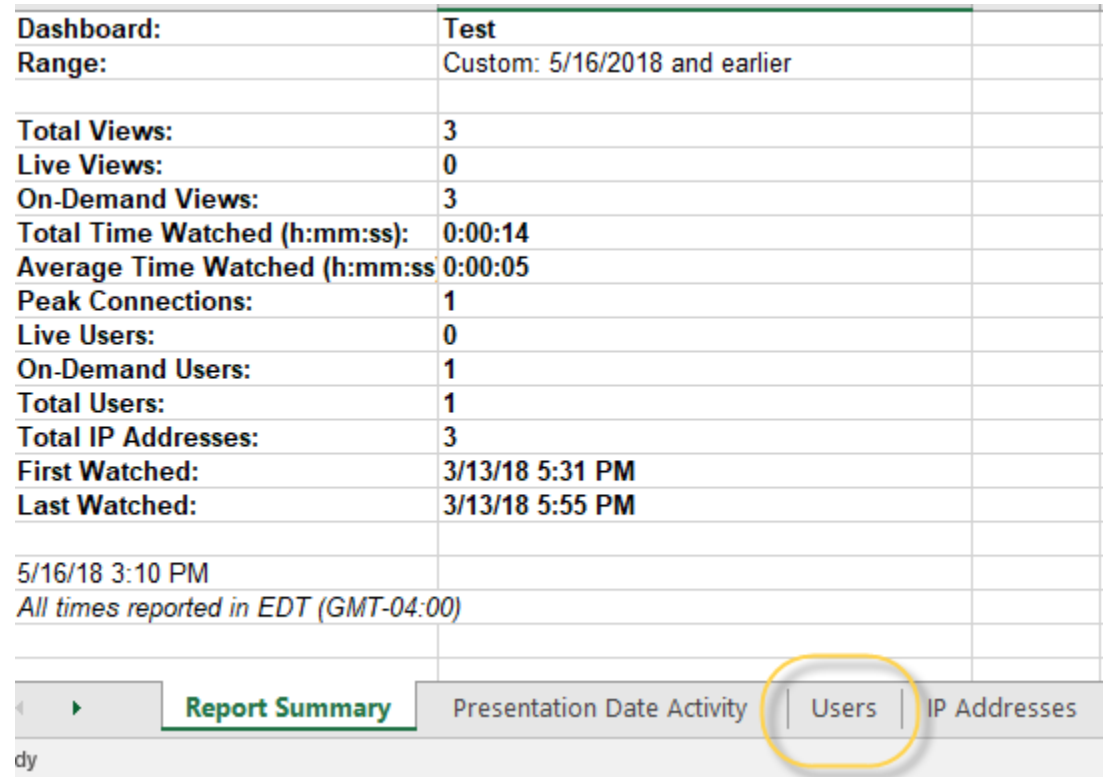

The spreadsheet that is generated has a wealth of information. To find the list of users who have viewed your recording, click on the **Users** tab circled above. It will show you what the Gatorlinks are of all of the people who have viewed the recording as well as how many times they've watched it and how much time they've watched it.

If you have any questions, please contact Video & Collaboration Services at video@ufl.edu or 392-4357.